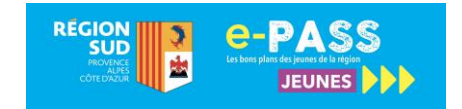

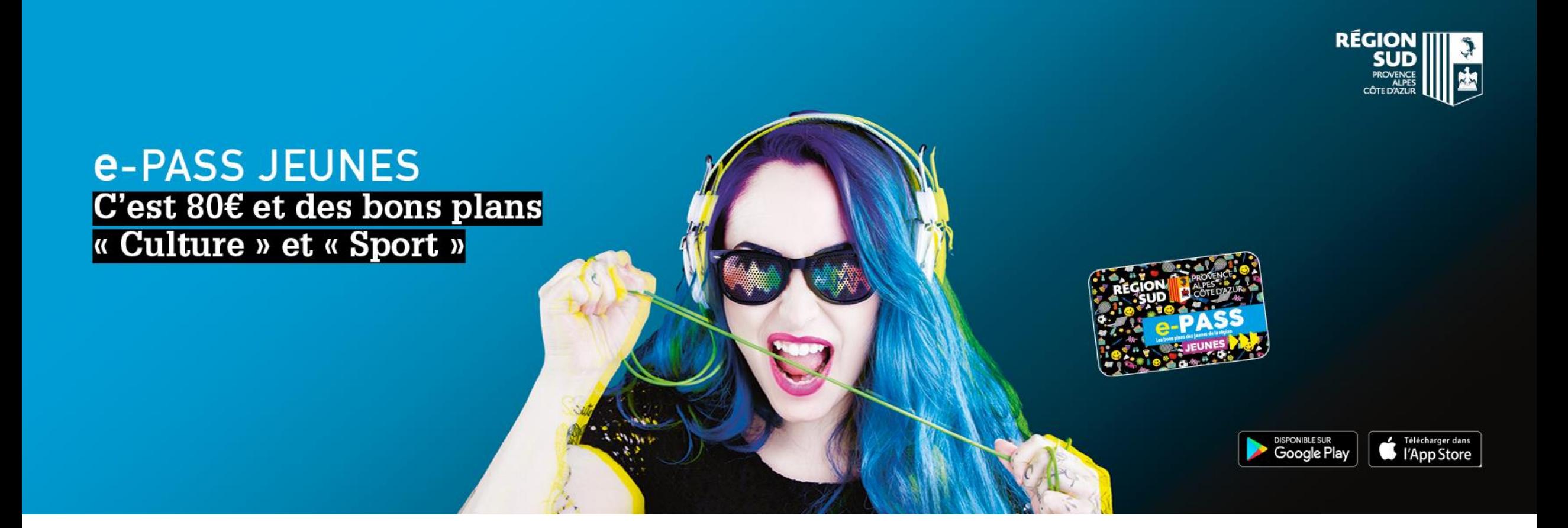

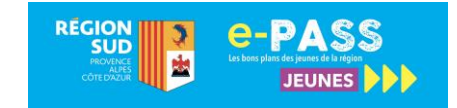

**Trois niveaux de service**

**Dotation Région pour la consommation de biens « culturels » et » sportifs »**

28€ pour l'achat de livres 12€ pour les places de cinéma (utilisable en 3 fois 4 €) 10€ pour le spectacle vivant / arts visuels **20€ pour une licence sportive**

**Organisation de sorties dans le cadre scolaire auprès des partenaires culturels**

10€ par bénéficiaire mobilisables uniquement par les établissements de formation et d'enseignement pour organiser une sortie auprès d'un partenaire. *Les clubs sportifs ne sont pas concernés.*

**Proposition de Bons Plans « Culture » et « Sport »**

Proposition de rencontre d'artistes, auteurs, metteurs en scène, invitation à des avantpremières, répétitions, visite des coulisses, backstage, tournages, **assister à des tournois, à des compétitions internationales, à des entrainements de sportifs de haut niveau, participer à des séances de dédicace**, etc.

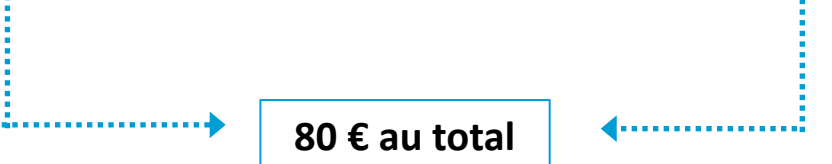

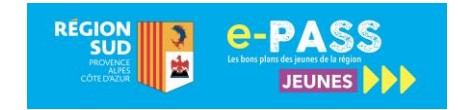

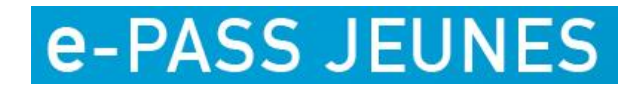

**Les bénéficiaires**

### Jeunes scolarisés en Région Sud Provence-Alpes Côte d'Azur

Âgés de 15 à 25 ans

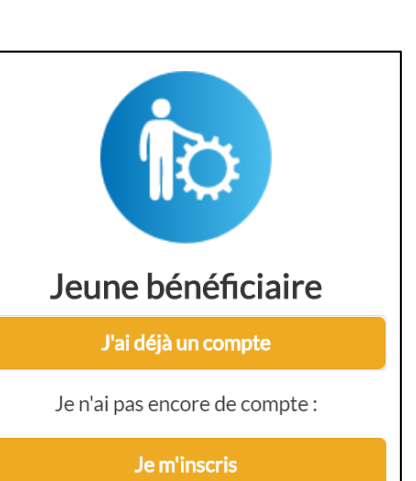

Lycéens\*, apprentis, étudiants de la formation sanitaire et social, stagiaires de la formation professionnelle, élèves en BTS ou classe préparatoire aux grandes écoles dans un lycée, élèves inscrits dans une Maison familiale et rurale (MFR) ou dans un Institut médico-éducatif (IME), jeunes inscrits dans une Mission locale.

### A la rentrée 2020

l'e-PASS JEUNES est accessible aux jeunes inscrits à l'École de la  $2^e$  Chance, ou en Service Civique.

\* L'ensemble des bénéficiaires doivent attendre d'avoir leur certificat de scolarité pour faire leur demande de carte. Un lycéen peut s'inscrire ou réactiver son compte en passant par son compte **Atrium** s'il dispose de ses données de connexion fournies par son lycée. C'est plus simple et plus rapide !

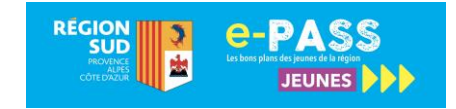

# **Les bénéficiaires**

# **Mesure exceptionnelle à la suite de la crise sanitaire**

Les avantages du e-PASS JEUNES sont prolongés d'une année supplémentaire pour les bénéficiaires e-PASS JEUNES en 2019-2020 qui ne sont plus éligibles au dispositif depuis la rentrée 2020-2021.

Pour en bénéficier, il faut :

✓ avoir activé ses droits e-PASS JEUNES en 2019-2020,

✓ ne plus être éligible : ne plus être lycéen.ne, apprenti.e, élève ou étudiant.e du sanitaire et social et stagiaire de la formation professionnelle, élève ne BTS ou classe préparatoire aux grandes écoles dans un lycée, élève inscrit.e dans une Maison familiale et rurale (MFR) ou dans un Institut médico-éducatif (IME), jeune inscrit.e dans une Mission locale,

 $\checkmark$  ou avoir dépassé l'âge limite de 25 ans,

✓ ou ne plus être scolarisé en Provence-Alpes-Côte d'Azur.

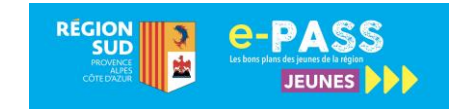

# **Affiliation partenaire « Licence sportive »**

#### Connectez-vous au site du e-PASS JEUNES sur : https://e-passjeunes.maregionsud.fr

- 1. cliquer sur l'onglet « mon espace » dans la barre du menu,
- 2. sélectionner « je m'inscris » dans la colonne partenaire,
- 3. vous recevrez un identifiant et mot de passe qui vous permettront de vous connecter et de saisir vos informations personnelles en cliquant sur « je demande ma convention »,
- 4. cocher la thématique « **Licence sportive** »,
- 5. il vous sera demandé de sélectionner le nom de la fédération à laquelle vous êtes rattaché, de renseigner le numéro d'affiliation et de télécharger le ou les justificatifs d'affiliation à la fédération dans le cas de clubs affiliés à plusieurs fédérations. Le justificatif doit indiquer « le nom », « l'adresse du club », la « fédération à laquelle il est rattaché », le « n° d'affiliation à la fédération» et avoir une « durée de validité sur la saison 2020/2021 ».
- 6. il conviendra de télécharger la convention, de l'imprimer en deux exemplaires, de les signer, et de les adresser par voie postale à notre prestataire Docapost Applicam,
- 7. vous recevrez un mail de celui-ci dès que votre affiliation sera validée. Vous pourrez alors faire des transactions et proposer des Bons Plans.

Ce dispositif n'engendre aucun coût de votre part. L'ensemble des actions est dématérialisé. Il suffit d'avoir une connexion internet.

**En cas de difficulté technique**, vous pouvez joindre la hotline au 03 87 78 78 23

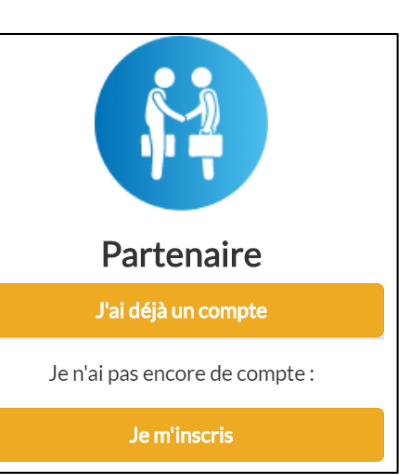

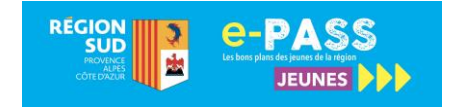

### **Qui fait quoi ? dans le processus d'attribution des 20 € d'aide pour l'achat d'une licence sportive**

L'e-PASS JEUNES propose une aide de 20 € pour l'achat d'une licence sportive auprès des clubs ou associations affiliés à une fédération sportive. Ces derniers accueillent les jeunes et effectuent les transactions sur présentation de la carte e-PASS JEUNES. Ils peuvent également publier des Bons Plans.

#### **Le bénéficiaire**

- → **Fait sa demande de carte e-PASS JEUNES** sur https://e-passjeunes.maregionsud.fr. Il la reçoit à la maison ou s'il l'avait déjà l'année précédente, il demande à la réactiver. L'ensemble des bénéficiaires doivent attendre d'avoir leur certificat de scolarité pour faire leur demande de carte. A noter qu'un lycéen peut s'inscrire ou réactiver son compte en passant par son compte **Atrium**, s'il dispose de ses données de connexion fournies par son lycée. C'est plus simple et plus rapide !
- → **Présente sa carte e-PASS JEUNES au club ou association sportive** de son choix qui doit être partenaire du dispositif e-PASS JEUNES.

#### **Le club ou l'association sportive**

- → **S'affilie au e-PASS JEUNES** pour devenir partenaire du dispositif sur le site e-PASS JEUNES sous la thématique **« Licence sportive ».**
- → **Accueille le jeune et procède à la transaction en ligne** avec le numéro de la carte e-PASS ainsi que la date de naissance du jeune.
- → **Renseigne le numéro de licence du jeune** pour valider la transaction. Le prestataire Docapost-Applicam assure le remboursement sous 15 jours.

#### **La ligue ou le comité régional**

- → **Relaie les informations** sur le dispositif auprès des clubs et associations sportives sur la base des éléments transmis par l'équipe e-PASS JEUNES.
- → **Contrôle les données d'affiliation des clubs ou associations aux fédérations**, sur demande de la Région et sur la base des éléments transmis par l'équipe e-PASS JEUNES.
- → **S'affilie au dispositif sous la thématique « Bons Plans Sport »** afin de pouvoir publier des Bons Plans.

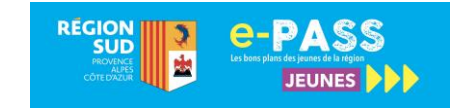

### **Fiches infos « Transactions » et « Bons Plans »**

Retrouvez les fiches infos pratiques « Transactions » et « Bons Plans » dans votre espace « Partenaire » dans l'onglet concerné.

#### **Fiche Info pratique : gérer mes transactions e-PASS JEUNES Fiche info pratique : créer un Bon Plan e-PASS JEUNES**<sup>"</sup> → PASS Fiche partenaire : gestion des transactions **March 2016 - PASS** Fiche partenaire : créer un Bon Plan e-PASS JEUNES Je gère les inscriptions au Bon Plan Les transactions s'effectuent en se connectant au site e-PASS JEUNES, via mon espace partenaire. Ces dernières sont totalement gratuites et n'engrendent Conçus sur le principe de parcours et d'incitation, les « Bons Plans » ont vocation à proposer des sorties originales : des rencontres d'artistes, d'auteurs, aucun frais. Le rubrique « Transactions » me permet de réaliser des transactions auprès des bénéfidaires, de les suivre, de les amuler ainsi que de visualiser 7 - Faut-il s'inscire via l'e-PASS JEUNES ? de metteurs en scène, des invitations à des avant premières, à des répétitions (théâtre, danse, concerts), à des tournages, à des visites de coulisses mes remboursements Vous pourrez également inviter les bénéficiaires du e-PASS JEUNES à des tournois sportifs, des compétitions internationales, des entrainements de sportifs Je coche C Non si l'Inscription au Bon Plan de haut niveau ainsi qu'à des séances de dédicace, etc. Je me connecte à mon espace partenaire n'est pas nécessaire ou si je souhaite gérer mol-même les inscriptions. Je précise alors sur https://e-passjeunes.m onsud*fr* et j'accède  $17533332$ les conditions de réservation (courriel, téléphone<br>dans la partie « description du Bon Plan (6) ». directement à la page « Je réalise une transaction ». Je me connecte à mon espace partenaire 1 - Onglet « Mes bons plans» Je coche O Oui l'inscription des bénéficiaires 2 - Bouton « Créer un bon plan **Contact Contact of Contact Contact Contact Contact Contact Contact Contact Contact Contact Contact Contact Contact Contact Contact Contact Contact Contact Contact Contact Contact Contact Contact Contact Contact Contact Co** est alors rendue obligatoire via le site<br>du e-PASS. Je prédse le nombre maximum Je réalise une transaction 1 - Je renseigne le numéro de carte du jeune et sa date de d'inscription. Le jeune bénéficiaire devra se connecter à son compte et s'inscrire.<br>Connecter à son compte et s'inscrire.<br>Au-delà du nombre maximum indiqué, l'inscriptio 2 - Je clique sur « Je recherche le bénéficiaire »  $2$  Constants ne sera plus possible. Je peux télécharger la liste Le nom, le prénom et le solde du bénéficiaire apparaissent.  $des$  inscrits  $(9)$ . Je vérifie l'identité du bénéficiaire avant de réaliser ma  $\triangleright$  8 - J'ai accès à un nouveau paragraphique pour apporter des informations Je renseigne mon Bon Plan transaction. 1. Si les termes de la convention le permettent, ie sélectionne la complémentaires. La prévisualisation de mon Bon Plan s'affiche dans 9 - Je télécharge ki le fichier des inscrits au rubrique qui correspond à mon activité. cette partie. format Excel (nom, prénom, courriel) 4 - J'indique le montant de la transaction. 4bls - Si je suis un club ou une association sportive, je renseigne<br>également le numéro de licence du bénéficiaire.  $P$ uán  $\alpha$ 5 - Je clique sur « Jevalide la transaction ». 3 - Je télécharge le visuel du Bon Plan (format prq ou jpg 4 - Je choisis ma thématique. 5 - Je sélectionne l'avantage Je suis mes transactions que je propose aux jeunes.  $\begin{array}{c} \textbf{The} \textbf{addive} \ \textbf{}\ \textbf{of} \ \textbf{of} \ \textbf{of$  $6$  - Je me rends sur l'onglet « Je suis mes transcations ». Avantages\*  $\sim$  0 Charlinge<br>Didission<br>Britishment<br>Becordina<br>Maladian<br>Mancornichina Divers champs de recherche me sont proposés **DE Exemple de Bon Plan finalisé et édité** 7 - Je clique sur « Je recherche les transactions ». J'accède au tableau récapitulatif des transactions. Je précise le mo stant du tarif e-PA! Vannule une transaction  $\overline{\phantom{a}}$ 6 - Je précise toutes les informations utiles aux bénéficiaires (spécificités, détail du Bon Plan Cette action est uniquement possible le jour où la transaction a été effectuée. conditions d'accès, âge minimum, modalité de réservations, présence d'accompagnateur, etc.) 8 - Après affichage du résultat une fois la transaction 6bls - Je rajoute le lien vers mon événèment (site, identifiée, je dique sur « Annuler » -<br>Accommodations - Accommodations<br>Exclusive - Accommodation réseaux sociaux, billetterie) en l'insérant dans la chainette. Je suis mes remboursements 7 - Faut-il s'inscire via l'e-PASS JEUNES pour participer Les transactions e-PASS JEUNES me seront remboursées. à ce bon plan ? Voir page s par le prestataire Docapost Applicam, deux fois par mois sous quinzaine et par virement bancaire. **Enregistres** Soumettre .<br>Mon Bon Plan est sournis à validation auprès<br>de l'équipe e-PASS JEUNES. Une fois validé, mon Me permet de compléter<br>le Bon Plan plus tard.  $9$  - Je dique sur l'onglet « Je suis mes remboursements ».  $\frac{1}{16}$  $10$ 10 - Les relevés sont téléchargeables au format Excel et PDF. Bon Plan est mis en ligne. Il peut m'être demandi d'y apporter des modifications, auquel cas, j'aurai n message d'alerte en haut de l'écran du Bon Plar  $\bullet\bullet\bullet$ 7

Pour les 15-25 ans

# e-PASS JEUNES

C'est 80  $\epsilon$  et des bons plans « Culture » et « Sport »

\* voir conditions sur le site

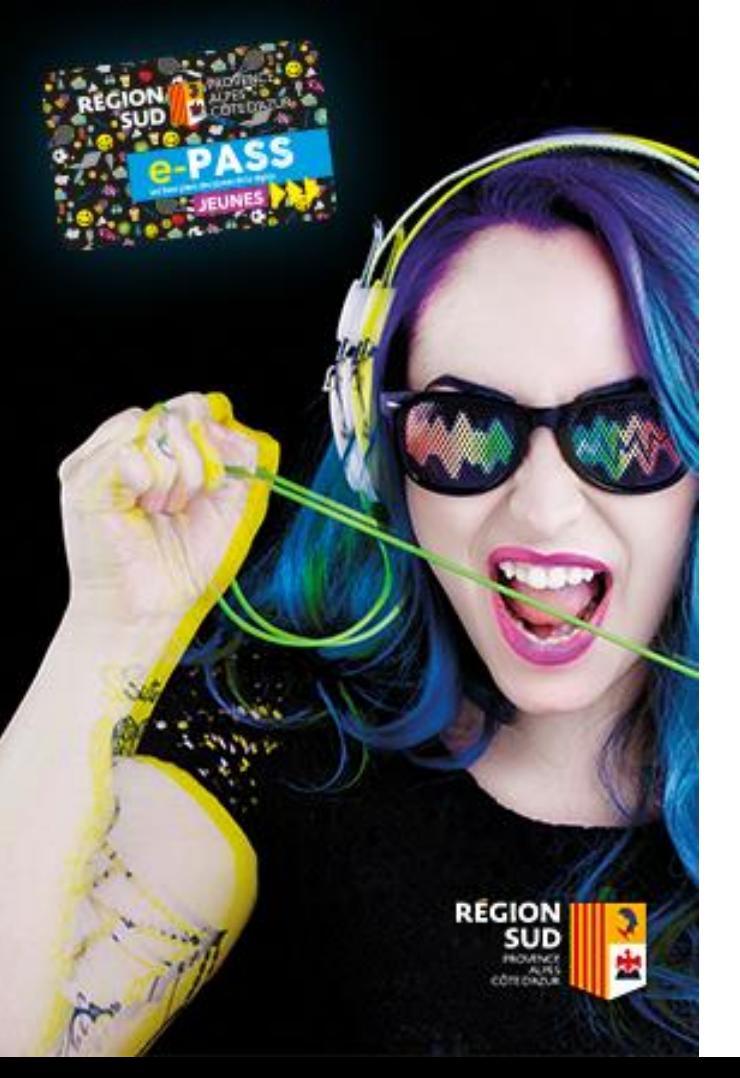

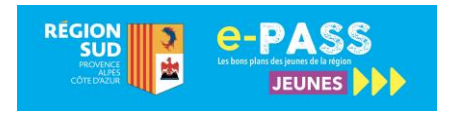

# **e-PASS JEUNES**

### **Contact Région**

**Etablissements et les bénéficiaires** sabelle Decory, Chef de Projet : idecory@maregionsud.fr Tél. : 04 91 57 57 28 - Portable: 06 24 02 37 77

**Partenariats et Bons Plans** Véronique Turini, Chargée de mission : vturini@maregionsud.fr Tél. : 04 88 73 80 96 – Portable : 07 63 59 00 43

### **Adresse du site**

e-passjeunes.maregionsud.fr

### **Hotline**

Partenaires : 03 87 78 78 22 Jeunes Bénéficiaires : 03 87 78 78 23 Etablissements : 03 87 78 78 24

Suivez-nous sur

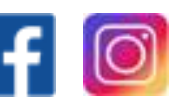